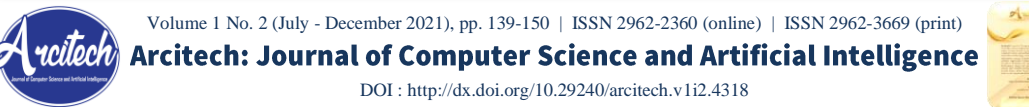

# **Rancang Bangun Aplikasi Virtual Tour Berbasis Android untuk Pariwisata Pulau Belitung sebagai Media Informasi**

# **Ade Fathurrahman<sup>1</sup> , Diky Firdaus<sup>2</sup>**

<sup>2</sup>Universitas Mercu Buana, Jakarta, Indonesia Email [: fathurrahmanade48@gmail.com,](mailto:fathurrahmanade48@gmail.com) [diky.firdaus@mercubuana.ac.id](mailto:diky.firdaus@mercubuana.ac.id)

#### **Article Information ABSTRACT**

#### **Article history:**

Received 18 Sept 2021 Revised 25 October 2021 Accepted 3 December 2021 Available 20 December 2021

#### **Keywords**

Tourist Haversine Formula Virtual Tour Android

#### **Corresponding Author:**

Ade Fathurrahman, Universitas Mercu Buana, Email: fathurrahmanade48@gmail.com

Information Technology is expected to be a solution in tourism, especially in Belitung Island. The purpose of this study is to make it easier for tourists visiting Belitung Island to easily determine the tourist locations to be visited by showing the closest tourist locations and also virtual tours of each of the available tourist attractions. The method used in this research is the Multimedia Development Life Cycle (MDLC) method. This research was made so that tourists can easily determine the destination of tourist attractions based on the distance from the tourist location and virtual tours that utilize 360-degree images on the android application. At the search stage, the application will ask for gps access to see the starting point of the tourist. Then the system will automatically provide a list of tourist attractions sorted by the closest distance to tourists. Then after the tourist chooses a tourist spot, the application will bring up the details of the tourist spot and give the option to bring up a virtual tour of the tourist spot. With the addition of virtual tours and the Haversine formula for determining distances through the longitude and latitude of a location, it has proven to be effective in providing the detailed information travelers need.

**Keywords :** *Tourism Haversine Formula Virtual Tour Android*

# **ABSTRAK**

Teknologi Informasi diharapkan menjadi solusi dalam pariwisata, terutama di Pulau Belitung. Tujuan penelitian ini adalah untuk mempermudah wisatawan yang berkunjung ke Pulau Belitung dapat dengan mudah menentukan lokasi wisata yang akan dikunjungi dengan menunjukkan lokasi wisata terdekat dan juga tur virtual dari masing-masing tempat wisata yang tersedia. Metode yang digunakan dalam penelitian ini adalah Metode Multimedia Development Life Cycle (MDLC). Penelitian ini dibuat agar wisatawan dapat dengan mudah menentukan tujuan tempat wisata berdasarkan jarak dari lokasi wisata tersebut dan tur virtual yang memanfaatkan gambar 360 derajat pada aplikasi android. Pada tahap pencarian, aplikasi akan meminta akses gps untuk melihat titik awal turis. Maka sistem akan secara otomatis memberikan daftar tempat wisata yang diurutkan berdasarkan jarak terdekat dengan wisatawan. Kemudian setelah wisatawan memilih salah satu tempat wisata, aplikasi akan memunculkan detail dari tempat wisata tersebut dan bmemberikan pilihan untuk memunculkan tur virtual dari tempat wisata tersebut. Dengan penambahan tur virtual dan formula Haversine untuk menentukan jarak melalui garis bujur dan garis lintang lokasi, telah terbukti efektif dalam memberikan informasi terperinci yang dibutuhkan oleh wisatawan.

**Kata Kunci :** *Pariwisata, Formula Haversine, Tur Virtual, Android*

Copyright@2021 Ade Fathurrahman, Diky Firdaus This is an open access article *under the [CC-BY-NC-SA](https://creativecommons.org/licenses/by-nc-sa/4.0/) license.*

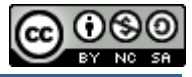

#### **1. Pendahuluan**

Pulau Belitung atau biasa disebut dengan Negeri Laskar Pelangi adalah salah satu destinasi wisata yang memiliki berbagai macam keindahan di dalamnya. Pulau Belitung memiliki potensi wisata yang tinggi sehingga dapat dijadikan sebagai pendapatan dan memberikan pengaruh untuk perkembangan Pulau Belitung dengan banyaknya destinasi wisata ada. Karena destinasi wisata inilah yang menjadi daya tarik wisatawan untuk datang ke Pulau Belitung.

Bagi wisatawan luar yang tidak mengetahui lokasi wisata dan berbagai macam keindahan yang ada di Pulau Belitung perlu ditunjang dengan adanya fasilitas informasi yang memadai tentang wilabyah wisata yang ada di Pulau Belitung, daripada harus datang langsung untuk melakukan survey, tentunya ini dapat menghemat biaya pengeluaran dan menghemat waktu. Akan tetapi keterbatasan penyajian informasi membuat penyampaian informasi wisata yang ada di Pulau Belitung belum optimal maka perlunya memanfaatkan teknologi informasi dalam mempromosikan pariwisata Pulau Belitung melalui media informasi berbasis Android.

Android sendiri merupakan sebuah sistem operasi untuk perangkat mobile berbasis linux yang mencakup sistem operasi, middleware dan aplikasi. Android menyediakan platform terbuka bagi para pengembang untuk menciptakan aplikasi dan digunakan oleh pengembang memberikan informasi berbentuk aplikasi kepada pengguna android itu sendiri (Murtiwiyati dan Lauren, 2013) yang dapat menampilkan detail pariwisata dalam bentuk simulasi *virtual tour*. *Virtual tour* itu merupakan sebuah simulasi tiga dimensi dari sebuah lokasi yang didapatkan dari kumpulan gambar. Kumpulan gambaran tersebut digabungkan dan menghasilkan sebuah foto panorama 360 derajat.

Virtual tour memberikan pengalaman "pernah berada" di suatu tempat hanya dengan melalui sebuah layar monitor (Ngongoloy, dkk., 2018), yang membedakan 2D dan 3D adalah kedalamannya. Kedalaman didefinisikan sebagai jarak antara user dengan benda yang dilihatnya. Jadi dapat diartikan bahwa 2D hanya menggunakan dua ukuran yaitu panjang dan lebar. Sedangkan 3D menggunakan tiga ukuran yaitu panjang, lebar, dan kedalaman dengan definisi secara geometri disimbolkan dengan x, y, dan z (Suhendar dan Fernando, 2016). Dibuatnya media promosi yang berbentuk multimedia interaktif, membuat kegiatan promosi akan menjadi lebih informatif dengan hasil uji validasi pada tiga aspek informasi dikategorikan sangat baik (Muqorobin dan Sulartopo, 2014).

Di sisi lain metode Haversine Formula yang merupakan metode untuk mengetahui jarak antar dua titik dengan memperhitungkan bahwa bumi bukanlah sebuah bidang datar namun adalah sebuah bidang yang memilki derajat kelengkungan. Metode Haversine Formula menghitung jarak antara 2 titik dengan berdasarkan panjang garis lurus antara 2 titik pada garis bujur dan lintang (Putra, dkk., 2015). Selain metode diatas juga dimanfaatkan layanan *Location Based Service* (LBS) yang merupakan sebuah layanan

yang didasarkan oleh posisi *user* berada pada saat ini. LBS dapat digunakan untuk mencari sebuah lokasi yang sesuai dengan lokasi pengguna secara optimal.

### **2. Kajian Terdahulu**

Virtual Tour merupakan salah satu solusi untuk menyajikan sebuah informasi yang memberikan keleluasaan kepada pengguna agar dapat melihat segala sisi yang ada dan tak terbatas (El-Shirazy, dkk., 2018). Aplikasi *Virtual Tour* yang dirancang untuk *platform* android merupakan fitur yang sangat menarik, terbukti dari hasil pengujian sebanyak 50 responden dan mendapat skor 80%. Dan juga menurutnya aplikasi *Virtual Tour* ini adalah cara baru untuk mendapatkan informasi tentang pariwisata yang ada di Indonesia (Safitri, dkk., 2017).

Virtual Tour juga dapat diadaptasi di berbagai bidang seperti wisata dan dengan didukung oleh aplikasi android (Qadri, dkk., 2019). Maka dari itu dengan Virtual Tour membuat wisatawan mendapatkan informasi mengenai wisata yang ada dengan lebih optimal tanpa perlu mengeluarkan biaya dan waktu untuk melakukan survey (Zulyadi, dkk.,). Dalam artikel yang dipublikasikan oleh (Siddieq dan Nurhaida, dkk., 2019) dimana pada artikel ini menggunakan *Tower* BTS untuk objek yang 6 dicari dan terbukti dapat menghemat proses pencarian menjadi lebih efektif dan juga dapat menghemat waktu.

## **3. Metodologi Penelitian**

Metode yang digunakan dalam penelitian ini adalah Metode Multimedia Development Life Cycle (MDLC). MDLC adalah metode yang terdiri dari 6 tahap yang terdiri dari konsep (*concept*), perancangan (*design*), pengumpulan bahan (*material collecting*), pembuatan (*assembly*), pengujian (*testing*), dan distribusi (*distribution*). Dengan keenam tahap tersebut dapat membantu proses pembuatan 4 proyek tertata dengan rapih dengan mengikuti tahapan-tahapan yang ada (Sumendap, 2019).

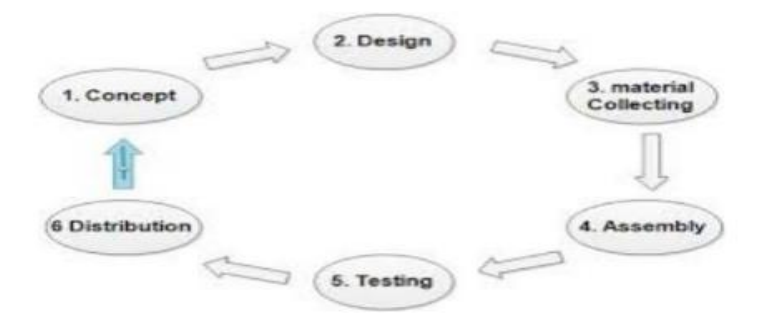

**Gambar 1 Multimedia Development Life Cycle**

a. Konsep (Concept)

Tahap dimana penulis akan menentukan multimedia dan subyek dari proyek yang akan dibuat.

b. Perancangan (Design)

Tahap dimana penulis membuat secara detail tentang apa yang harus dilakukan dan bagaimana proyek ini akan dibuat.

- c. Pengumpulan Bahan (Material Collecting) Ditahap ini penulis akan mengumpulkan data secara langsung sesuai dengan yang dibutuhkan pada proyek ini.
- d. Pembuatan (Assembly)

Setelah tahap sebelumnya selesai, pada tahap ini penulis akan mulai melakukan pembuatan untuk proyeknya, dengan menyusun data-data yang didapatkan sesuai dengan desain yang telah ditentukan.

- e. Pengujian (Testing) Langkah selanjutnya adalah melakukan pengujian agar proyek yang telah dibuat dapat diperbaiki bila ada kesalahan dalam pengerjaan.
- f. Distribusi (Distribution)

Setelah semua tahap sebelumnya terlaksana, tahap selanjutnya adalah melakukan distribusi atau menyebarluaskan proyek yang telah jadi agar dapat digunakan.

## **4. Hasil dan Pembahasan**

#### **4.1 Perancangan**

Pada perancangan aplikasi *Virtual Tour* Berbasis Android untuk pariwisata pulau Belitung ini menggunakan *Haversine* Formula digambarkan melalui *Usecase Diagram, Flowchart* dan *Activity Diagram*.

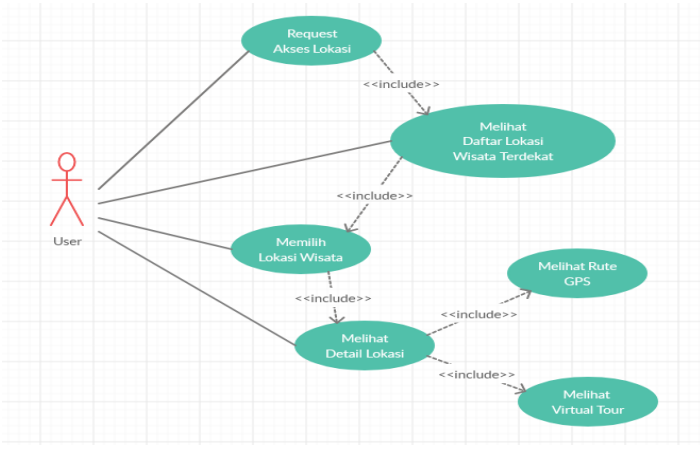

**Gambar 2 Usecase Diagram**

*Arcitech: Journal of Computer Science and Artificial Intellegence, Volume 1 No. 2 (July - December 2021), pp. 139 - 150*

Pada *Use Case Diagram* seperti pada Gambar 2 terdapat beberapa fungsi aktiftas pengguna yaitu.

- a. *User* harus memberikan akses lokasi untuk dapat menampilkan daftar lokasi wisata.
- b. *User* dapat melihat detail lokasi wisata dengan memilih salah satu tempat wisata yang ada pada daftar tempat wisata.
- c. *User* dapat melihat rute lokasi dan juga virtual tour melalui tombol yang tersedia pada detail lokasi

Pada activity diagram ini user wajib memberikan akses lokasi sebelum dapat melihat lokasi wisata. Alur nya dimulai dari user membuka aplikasi, lalu sistem akan meminta akses. Setelah itu user melihat daftar lokasi wisata dan memilih salah satu, kemudian user akan melihat detail dari tempat wisata yang dipilih beserta tombol untuk menampilkan rute dan juga virtual tour pada halaman detail lokasi wisata tersebut.

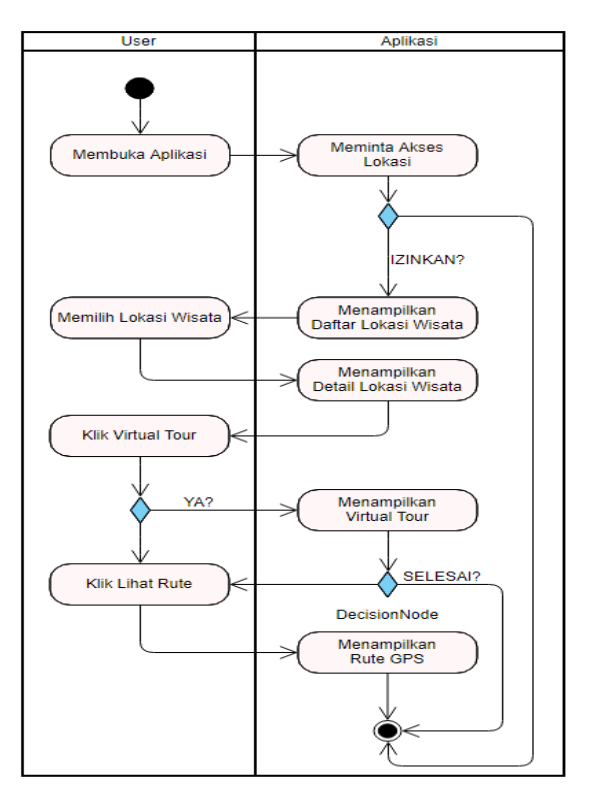

**Gambar 3 Activity Diagram**

Pada *flowchart* dibawah menjelaskan aktifitas untuk pada aplikasi ini. Pertama user memberikan akses lokasi, setelah itu aplikasi akan menghitung jarak dari lokasi user ke masing-masing lokasi yang telah tersedia. Setelah jarak dari masing-masing tempat wisata telah dihitung, barulah aplikasi akan memunculkan daftar tempat wisata berdasarkan jarak yang terdekat. Ketika user memilih salah satu dari tempat wisata yang telah tersedia, aplikasi akan memunculkan detail dari tempat wisata tersebut beserta dengan tombol untuk menampilkan virtual tour dan juga rute dari tempat wisata tersebut.

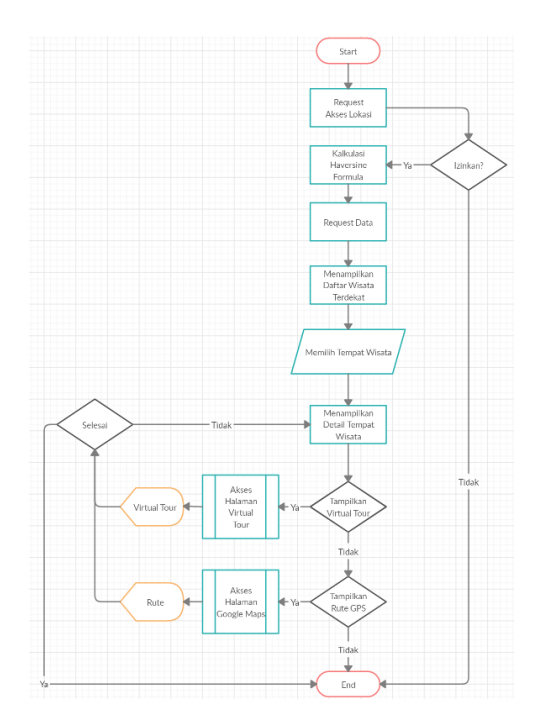

**Gambar 4 Flowchart**

#### **4.2 Pengumpulan Bahan**

Pada tahap ini dilakukan pengumpulan materi/bahan, yang dalam pembuatan aplikasi virtual tour berbasis android untuk pariwisata pulau Belitung menggunakan gambar sebagai bahan utamanya. Gambar diambil dari beberapa titik lokasi tempat wisata di pulau Belitung mengunakan perangkat yang telah disiapkan. Adapun pertimbangan mengenai titik lokasi pengambilan gambar, perlu memperhatikan kapasitas dari server karena mengingat ukuran data tiap gambar panorama yang besar maka pertimbangannya yaitu lokasi harus memiliki nilai informasi dari semua sudut, seperti tampak depan, samping, dan belakang. Gambar sebisa mungkin diambil dari titik tengah lokasi.

### **4.3 Pembuatan**

a. Halaman Splash Screen

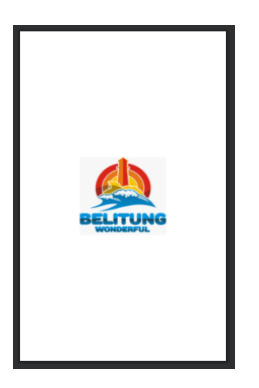

**Gambar 5 Halaman Splash Screen**

Gambar 5 merupakan tampilan awal aplikasi Ketika dibuka, pada halaman ini user akan diminta untuk memberikan akses lokasi kepada aplikasi.

b. Halaman Daftar Tempat Wisata

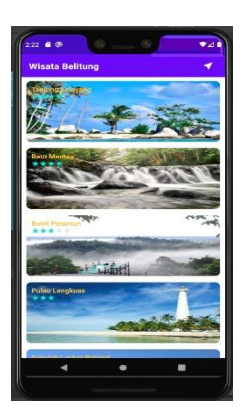

**Gambar 6 Halaman Daftar Tempat Wisata**

Gambar 6 merupakan halaman pada aplikasi yang menampilkan daftar tempat wisata terdekat dari user.

c. Halaman Detail Tempat Wisata

Gambar 7 merupakan halaman dimana user dapat melihat deskripsi dari masingmasing tempat wisata, pada halaman ini terdapat tombol untuk memberikan rute

 $\blacksquare$ 

yang dihubungkan ke *google maps* dan tombol untuk melihat virtual tour tempat wisata tersebut.

**Gambar 7 Halaman Detail Tempat Wisata** 

d. Halaman Rute

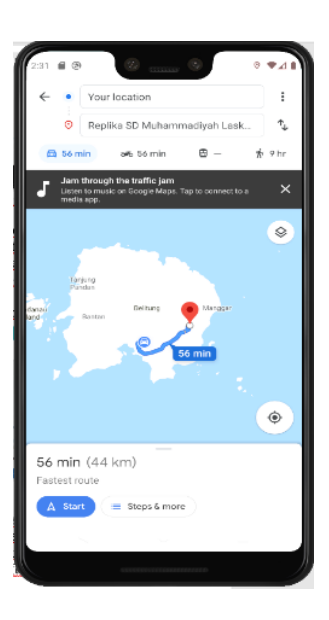

**Gambar 8 Halaman Rute**

Gambar 8 Pada gambar tersebut menunjukan halaman dari rute dari lokasi *user* ke lokasi tujuan.

### e. Halaman Virtual Tour

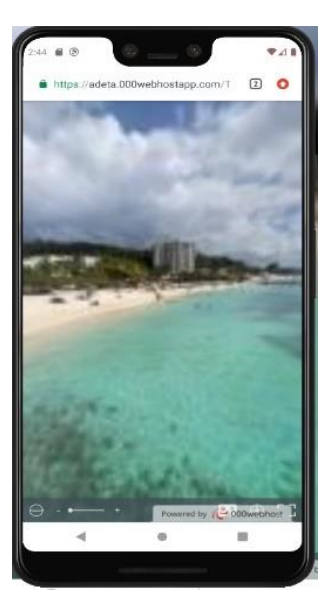

**Gambar 9 Halaman Virtual Tour**

Gambar 9. Pada gambar tersebut menunjukan halaman Virtual Tour dari aplikasi ini.

## **4.4 Pengujian**

Pengujian sistem untuk aplikasi *virtual tour* berbasis android untuk pariwisata pulau Belitung ini menggunakan metode pengujian *blackbox*. *Black box* testing adalah pengujian yang dilakukan hanya dengan mengamati hasil eksekusi dari perangkat lunak. Pengujian dilakukan untuk menguji fungsional dari perangkat lunak tersebut. Adapun daftar fungsi yang harus dipenuhi untuk pengujian aplikasi ini.

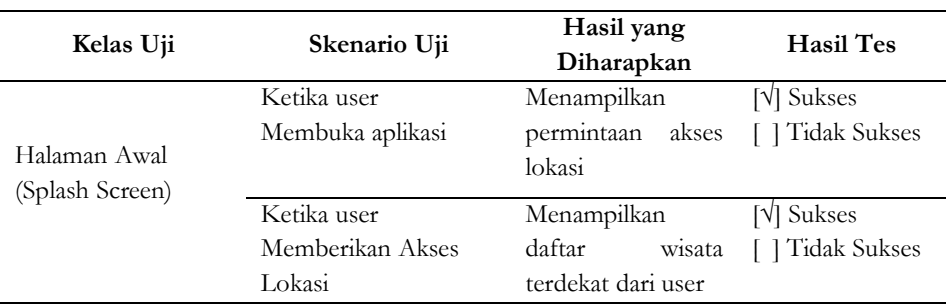

#### **Tabel 1 Hasil Pengujian**

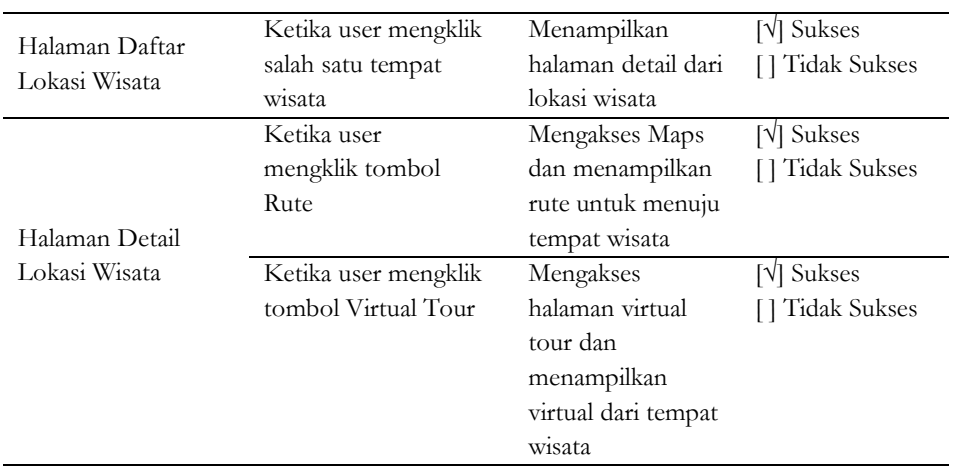

#### **4.5 Distribusi**

Tahap ini adalah tahap terakhir dalam metode MDLC. Aplikasi yang telah selesai diuji dan sesuai dengan tujuan pembuatan, akan dijadikan file .exe yang dapat di share melalui playstore, website, atau media lainnya agar bisa digunakan wisatawan yang ingin mengunjungi Pulau Belitung

#### **5. Kesimpulan**

Dari hasil penelitian ini dapat disimpulkan yaitu aplikasi yang dibuat dapat memberikan solusi terhadap setiap wisatawan yang baru mengenal Pulau Belitung dan tidak tahu harus kemana. Hasil penelitian ini menunjukan Haversine Formula dapat digunakan sebagai metode untuk mencari lokasi terdekat dari titik user berada. Dari hasil pengujian blackbox menunjukan bahwa sistem dan aplikasi telah berjalan dengan baik.

#### **6. Ucapan Terima Kasih**

Penulis mengucapkan banyak terima kasih kepada pihak-pihak yang terlibat dalam terlaksananya penelitian ini.

#### **7. Pernyataan Penulis**

Artikel yang kami publikasikan bebas dari konflik kepentingan apapun, segala data yang tersaji bebas dari plagiarisme.

## **Bibliografi**

- M. K. Muqorobin, Sulartopo. 2014. Perancangan Media Promosi Dan Informasi Berbasis. *Peranc. Media Promosi Dan Inf. Berbas*.
- E. Y. Putra, A. Wahyudi, A. Tumilaar, P. Studi, T. Informatika, dan U. Klabat. Virtual Reality 360 Interaktif Wisata Digital Kota Tomohon dengan Tampilan Stereoscopic Virtual Reality 360 Interactive Digital Tour of Tomohon City with Stereoscopic Views.
- A. M. F. El-Shirazy, E. V. Manullang, dan R. Achmad. 2018. Rancang Bangun Website Profil Universitas Sains Dan Teknologi Jayapura Dengan Virtual E-Panorama Program Studi Teknik Informatika – S1," vol. 6, no. 2.
- R. Safitri, D. S. Yusra, D. Hermawan, E. Ripmiatin, dan W. Pradani. 2017. Mobile tourism application using augmented reality. *2017 5th Int. Conf. Cyber IT Serv. Manag. CITSM 2017*
- M. Qadri, M. S. Hussain, S. Jawed, dan S. A. Iftikhar. 2019. Virtual tourism using samsung gear VR headset. *2019 Int. Conf. Inf. Sci. Commun. Technol. ICISCT 2019*.
- T. Zulyadi, G. Firmansyah, and R. Widayanti. Pembuatan Aplikasi Virtual Reality Tour Untuk Promosi Desain Rumah.
- Murtiwiyati and G. Lauren. 2013. Rancang Bangun Aplikasi Pembelajaran Budaya Indonesia Untuk Anak Sekolah Dasar berbasis Android. *J. Ilm*., vol. 12.
- H. Kusniyati, R. Yusuf, dan M. A. Widyartanto. 2017. Pemanfaatan Augmented Reality Untuk Pengenalan Hardware Komputer Pada Sekolah Dasar Berbasis Android.
- C. M. Lengkong, R. Sengkey, and B. A. Sugiarso. 2019. Sistem Informasi Pariwisata Berbasis Web di Kabupaten Minahasa. *J. Tek. Inform*., vol. 14, no. 1.
- B. R. S. Ngongoloy, Y. D. Y. Rindengan, dan S. R. U. A. Sompie. 2018. Virtual Tour Instansi Pemerintahan Kabupaten Minahasa Tenggara. *J. Tek. Inform*., vol. 13, no. 1
- R. A. Said and M. S. Hasibuan. 2012. Rancang Bangun Website Vitrual Tour 360° Cagar Budaya Kota Medan," J. Online Jar. Pengaj. Seni Bina
- A. Suhendar and A. Fernando. 2016. Aplikasi Virtual tour Berbasis Multimedia. vol. 3, no. 1
- R. H. D. Putra, H. Sujiani, dan N. Safriadi. 2015. Penerapan Metode Haversine Formula Pada Sistem Informasi Geografis Pengukuran Luas Tanah. *J. Sist. dan Teknol. Inf*., vol. 10, no. 2
- B. D. Satoto and E. Rahmanita. 2013. Integrasi Augmented Reality Pada Mobile Virtual Tour Berbasis Android Untuk Pencarian Lokasi Dan Rute," J. Ilm. Mikrotek, vol. 1, no. 1
- A. Siddieq dan I. Nurhaida. 2019. Mobile application of BTS tower search build upon location-based service (LBS)," Libr. Hi Tech News, vol. 36, no. 3
- I. Y. Sumendap, V. Tulenan, S. Diane, dan E. Paturusi. 2019. Pembuatan Animasi 3 Dimensi Menggunakan Metode Multimedia Development Life Cycle (Studi Kasus: Tarian Dana Dana Daerah Gorontalo). *J. Tek. Inform.*, vol. 14, no. 2